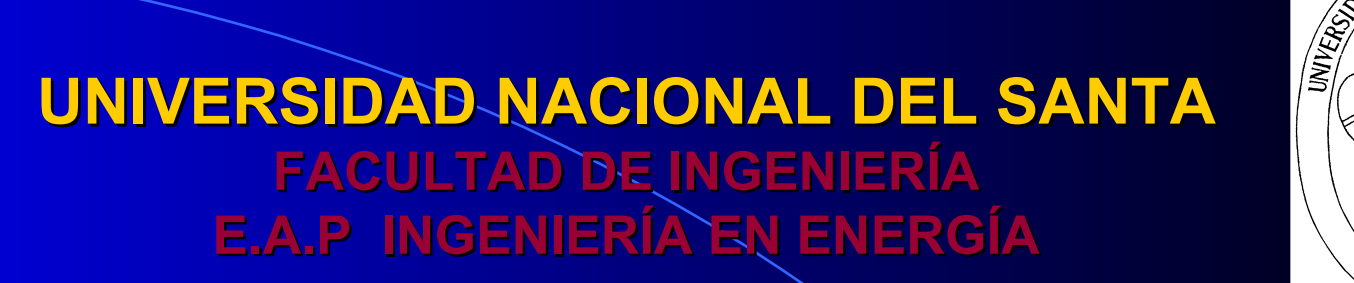

NACIONA

YBOTE

**INFORME DE INVESTIGACIÓN**

### **PROGRAMA PARA DETERMINAR LAS PROPIEDADES TERMODINAMICAS DEL AIRE ATMOSFÉRICO, MEDIANTE EL USO DE CALCULADORA CIENTÍFICA**

**2007**

## **INVESTIGADORES**

- **RESPONSABLE** 
	- **Ing. Héctor Benites Villegas**
- **CORRESPONSABLES** 
	- **Ms. Antenor Mariños Castillo**
	- **Ing. Roberth Guevara Chinchayan**
	- **Ing. Julio H. N. Escate Ravello**

## **CAPITULO I**

# **INTRODUCCIÓN**

### **1.1 ANTECEDENTES**

Para calcular las propiedades termodinámicas del aire húmedo (Psicrometría), se necesitan una gran cantidad de datos de propiedades termodinámicas del vapor de agua y resolver ecuaciones de índole compleja y rutinaria, que requieren de mucho tiempo de cálculo pero con una buena aproximación real.

 La carta psicrométrica proporciona un método rápido para determinar las propiedades del aire atmosférico, en forma grafica, es menos precisa y puede conducir a errores de lectura, la cual no es conveniente para hacer investigaciones y estudios de calidad.

- Existen también programas de propiedades termodinámicos para ser ejecutados en computadoras personales, las cuales son idóneas para trabajos de estudios de gabinete.
- si embargo, actualmente en los estudios y evaluación de estos fenómenos psicrométricos se requiere una inmediata aplicación en campo para ello los estudiantes y profesionales de ingeniería cuentan con calculadoras científicas avanzadas, que además de ser portátil y de "bolsillo", cuentan con algún tipo de lenguaje de programación y que podría usarse para programar y calcular los fenómenos psicrométricos del aire atmosférico con gran precisión y en el mínimo tiempo con respecto al uso de ecuaciones y tablas termodinámicas o con respecto al uso de las cartas psicrométricas.

## **1.2 JUSTIFICACIÓN E IMPORTANCIA**

 Un programa para determinar las propiedades termodinámicas del aire atmosférico, mediante el uso de calculadora científica, mejorará la calidad del aprendizaje del estudiante; incentivándolo a realizar otros programas útiles de ingeniería, aplicadas a calculadoras científicas mas avanzadas.

### **1.3 LUGAR DONDE SE HA REALIZADO LA INVESTIGACIÓN**

 Escuela Académico Profesional de Ingeniería en Energía de la Universidad Nacional del Santa.

### **1.4 FORMULACIÓN DEL PROBLEMA**

 ¿En que medida la realización de un programa en una calculadora científica aportará mayor precisión y menor tiempo de procesamiento para el cálculo de las propiedades termodinámicas del aire atmosférico?

### **1.5 HIPOTESIS**

**La utilización de un programa usando una calculadora científica para determinar las propiedades termodinámicas del aire atmosférico nos dará una precisión del 99% y un tiempo menor a un minuto de procesamiento de los cálculos.**

**VARIABLE INDEPENDIENTE : Programa para el cálculo de propiedades termodinámicas en una calculadora científica.**

**VARIABLE DEPENDIENTE : Mayor precisión y menor tiempo de procesamiento de los cálculos.**

## **1.6 OBJETIVOS**

### **1.6.1 OBJETIVO GENERAL**

 **Crear un programa para determinar las propiedades Termodinámicas del aire atmosférico mediante el uso de calculadora científica.**

### **1.6.2 OBJETIVOS ESPECÍFICOS**

- **Determinar una función Presión temperatura del vapor de agua saturado.**
- **Crear un algoritmo de cálculo para los fenómenos psicrométricos.**
- **Crear un programa fuente para el Cálculo de los fenómenos psicrométricos en una calculadora científica.**

# **CAPITULO II**

# **REVISIÓN BIBLIÓGRAFICA**

## **2.3 MARCO CONCEPTUAL**

**a) EL MODELO DE DALTON Mezcla de gases ideales**

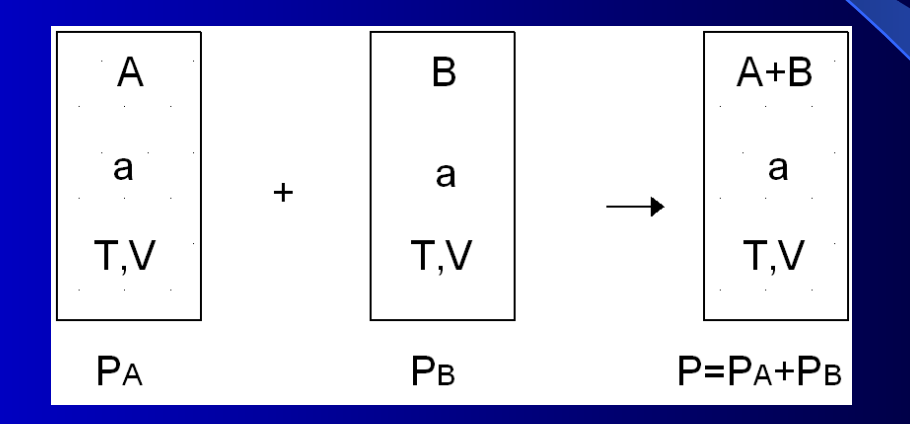

**Figura 1,0 Representación esquemática de la ley de Dalton de las presiones aditivas.**

$$
p_i = \frac{N_i R_u T}{V}
$$

### **b) EL MODELO DE AMAGAT**

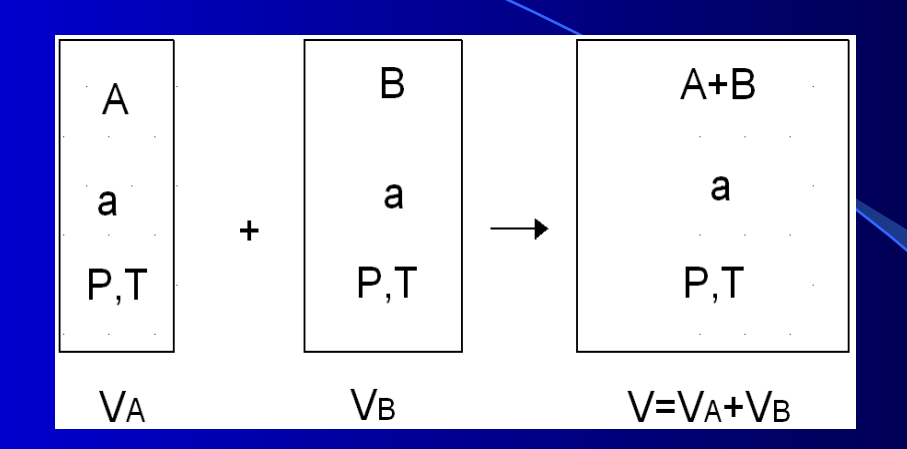

**Figura 2,0 Representación esquemática "Ley de Amagat de los Volúmenes Aditivos"**

**2.3.3 PROPIEDADES DE UNA MEZCLA DE UN GAS IDEAL Y UN VAPOR**

**TEMPERATURA DE ROCIO**

 **Cuando se enfría a presión constante una mezcla de aire seco y vapor de agua desde un estado no saturado, la temperatura a la que la mezcla se vuelve saturada o a la que empieza la condensación, se llama temperatura de rocio.**

### **HUMEDAD RELATIVA Ф**

 **La humedad relativa de una mezcla de gases ideales se define como el cociente entre la presión parcial del vapor en una mezcla y la presión de saturación del vapor a la temperatura de bulbo seco de esa mezcla. Si** *pv* **representa la presión real del vapor y** *pg* **la presión de saturación a la misma temperatura.**

…(19)

## **LA RELACIÓN DE HUMEDAD ω**

 **o humedad específica, indica la cantidad de vapor de agua contenida en una mezcla con respecto a la cantidad de aire seco presente. Se define como el cociente entre la masa de vapor de agua (***mv***) y la masa de aire seco (***ma***).**

$$
\omega \equiv \frac{m_v}{m}
$$

$$
\omega = 0,622 \frac{p_v}{p_a} = 0,622 \frac{p_v}{P - p_v} = 0,622 \frac{\phi p_g}{P - \phi p_g} \qquad \qquad \dots (22)
$$

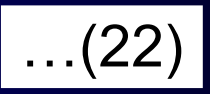

…(20)

## **ENTALPÍA DE UNA MEZCLA GAS IDEAL Y UN VAPOR**

 La entalpía de una mezcla de aire seco y vapor de agua es la suma de las entalpías de cada uno de los componentes individuales. Esto es:

…(24)

 $H_m$  =  $H_{aire\;seco} + H_{vapor\;de\;agua}$ 

 $h_m = 1,005(T_c \sqrt[10]{c}) + \omega [2.501,7 + 1,82(T_c \sqrt[10]{c})]$  …(32)

## **TEMPERATURA DE SATURACIÓN ADIABÁTICA**

 En el proceso de saturación adiabática se pone en contacto directo una corriente de aire húmedo no saturado con la superficie del agua líquida que se encuentra en un canal.

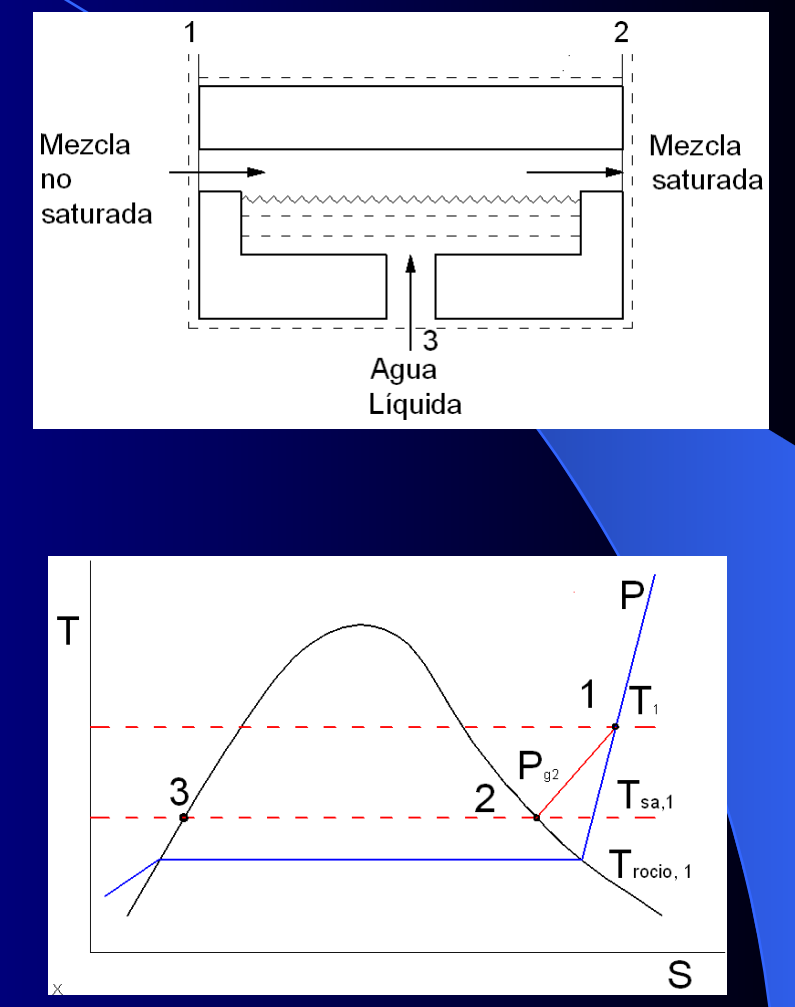

## **EL DIAGRAMA PSICROMÉTRICO**

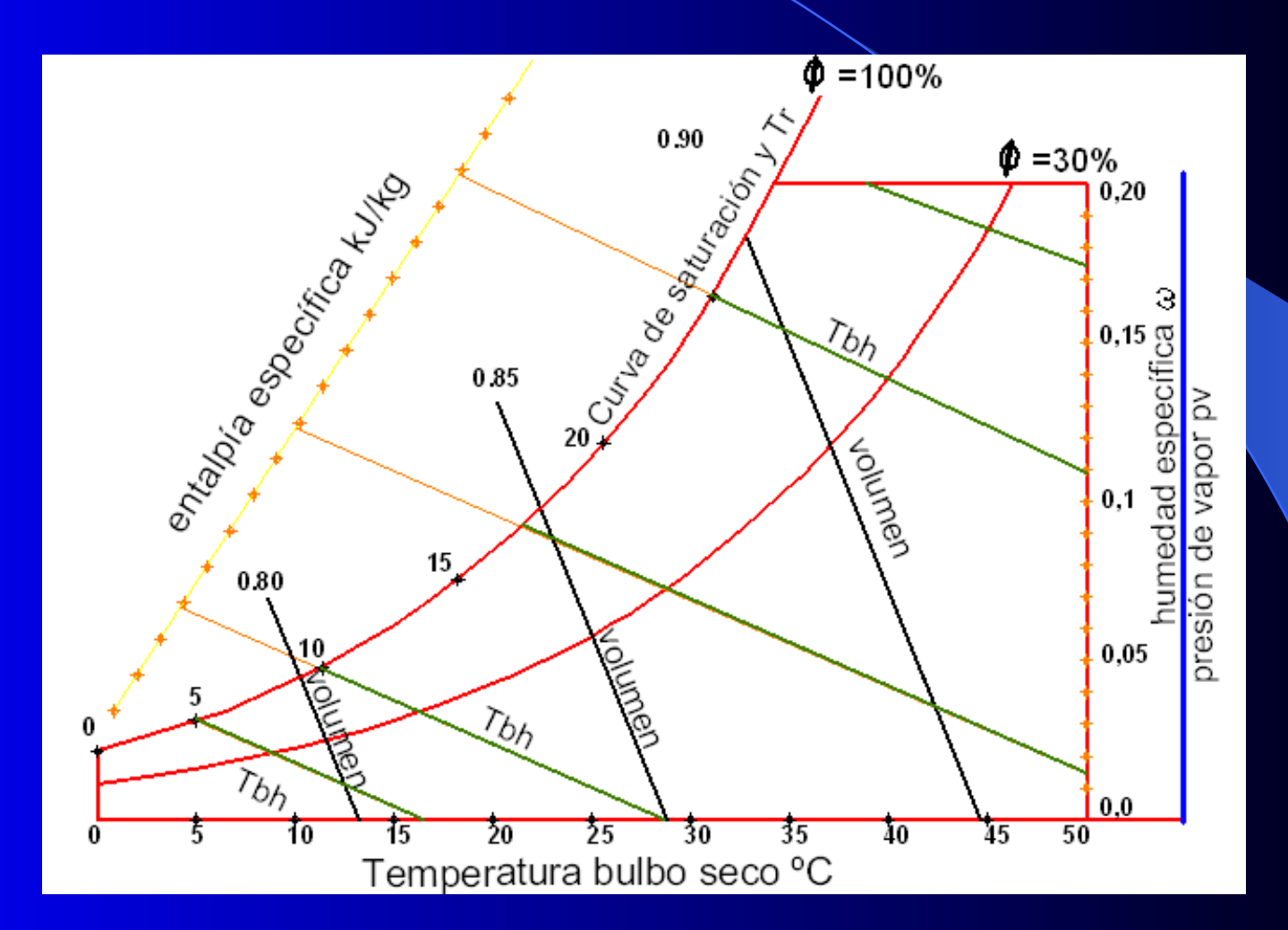

## **CAPITULO III**

# **MATERIALES Y MÉTODOS**

## **TÉCNICAS DE PROCESAMIENTO Y ANALISIS DE DATOS.**

Se utilizó un computador Pentium IV con procesador de textos, Microsoft Word, y dos calculadoras científicas mas usuales como la Casio fx-6300G y HP 49G, utilizando sus lenguajes de programación.

## **DISEÑO DE INVESTIGACIÓN**

**El diseño de la investigación obedeció a la comparación experimental:**

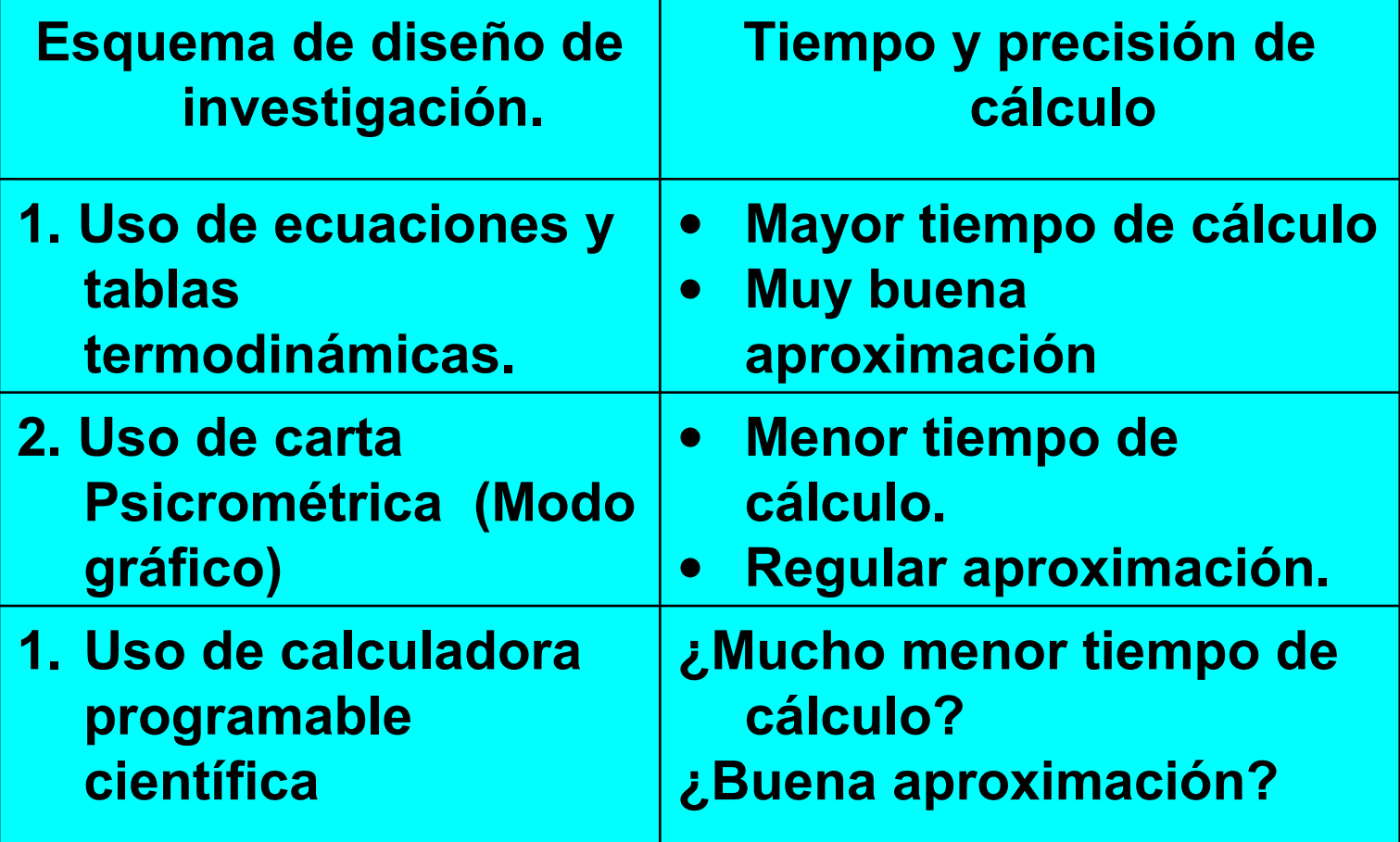

# **CAPITULO IV**

# **RESULTADOS Y DISCUSIÓN**

## **ALGORITMO DE PROGRAMACIÓN DEL EJEMPLO DE APLICACIÓN 01**

- **Ingresar Datos:**
- Temperatura de bulbo seco  $T (^{\circ}C)$
- **•** Humedad relativa
	- $\Phi$  (-)
- **Presión total** P (bar)
- Calcular:
- **•** Presión de saturación de Vapor Pg= e (12.1929-4109.1 /  $($  ((T+273.15)-35.50)
- **•** Presión de vapor sobrecalentado  $Pv = \Phi Pg$
- **•** Humedad especifica  $W=0.622P<sub>V</sub>/(P-P<sub>V</sub>)$
- **Entalpía de la mezcla** Hm=1.005T+W (2501.7+1.82T)
- Temperatura de rocio Tr= -237.6+4109.1/(12.1929- Ln Pv)
- Volumen especifico Vm=(0.08314/29)  $(T+273.15)/(P-Pv)$
- **Imprimir Resultados:**
- Humedad Especifica W (Kg agua/kg aire seco)
- Temperatura de rocio  $Tr (^{\circ}C)$
- Entalpía de la mezcla Hm (kJ/kg aire seco)
- Volumen especifico Vm (m3/kg aire seco)

## **ALGORITMO DE PROGRAMACIÓN EJEMPLO DE APLICACIÓN 02**

- **Ingresar datos:**
- Temperatura de Bulbo Seco  $T1$  ( $^{\circ}$ C)
- Temperatura de Bulbo Humedo Tsa1 $(^{\circ}C)$
- **•** Pression Total P (bar)
- Calcular:
- **Presión de saturación** Pg=EXP(12.1929 - (4109.1 /  $((\text{Tsal}+273.15)-35.5))$
- Humedad relativa estado 2  $\Phi$ 2=1
- Humedad absoluta saturada Wsat2=0.622\*Phi2\*Pg2/(P-Phi2\*Pg2)
- Entalpía de vapor estado 2  $Hv2=2501.7+1.82*Tsa1$
- **Entalpía agua liquida estado 2** Hf2=4.19\*Tsa1
- Entalpía de vaporización estado 2  $Hfg2=hv2-hf2$
- Entalpía de vapor estrado 1 Hv1=2501.7+1.82\*T1
- Calor especifico del aire  $Cpa=1.005$
- Humedad absoluta  $W1=(cpa*(Tsa1 T1)+W$ sat $2*f$ hfg $2) / (hv1-hf2)$
- **Presión de vapor estado 1 Pv1=(w1\*P)/(w1+0.622)**
- **Presión de vapor saturado 1**
	- **Pg1=EXP(12.1929 (4109.1 / ((T1+273.15)-35.5) ))**
- **Humedad relativa Φ 1=pv1/Pg1**
- **Temperatura de rocio Tr=-237.65 + (4109.1 /**   $(12.1929 - LN(pv1)))$
- **Entalpía de la mezcla**

**Hm=1.005\*T1+w1\*(2501.7+1.82\* T1)**

 **Volumen especifico Vm=(0.08314/29)\*((T1+273)/(Ppv1))**

- **Imprimir Resultados:**
	- **Humedad Especifica W1 (Kg agua/kg aire seco)**
- **Humedad Relativa Φ1 (Kg agua/kg aire seco)**
- **Temperatura de rocio Tr (ºC)**
- **Entalpía de la mezcla Hm (kJ/kg aire seco)**
- **Volumen especifico Vm (m3/kg aire seco)**

## **CÓDIGO FUENTE EJEMPLO 01**

- **Hoja de Programa CODIGO FUENTE CASIO fx-6300G**
- Mode 2 : WRT
- Seleccionar P1
- $\bullet$  "  $T$ " < ?  $\rightarrow$  T :
- $\bullet$  " FH I "  $? \rightarrow F$  :
- $\bullet$  "  $P$ " < ?  $\rightarrow$  P :
- e (12.1929-4109.1 y ((T+273.15)-35.50)  $\rightarrow$  G :
- $\bullet$  FG  $\rightarrow$  V :
- $0.622Vy(P-V) \rightarrow W$ :
- $\bullet$  1.005T+W (2501.7+1.82T)  $\rightarrow$  H:
- $-237.6+4109.1y(12.1929-Ln V) \rightarrow R$ :
- (0.08314y 29)  $(T+273.15)$  y  $(P-V) \rightarrow U$ :
- $\bullet$  " W " < W <
- $\bullet$  "  $T$ R " < R <
- 
- $\bullet$  "HM" < H <
- $\bullet$  " VM " < U <

## **Contenido en las memorias-ejemplo 01**

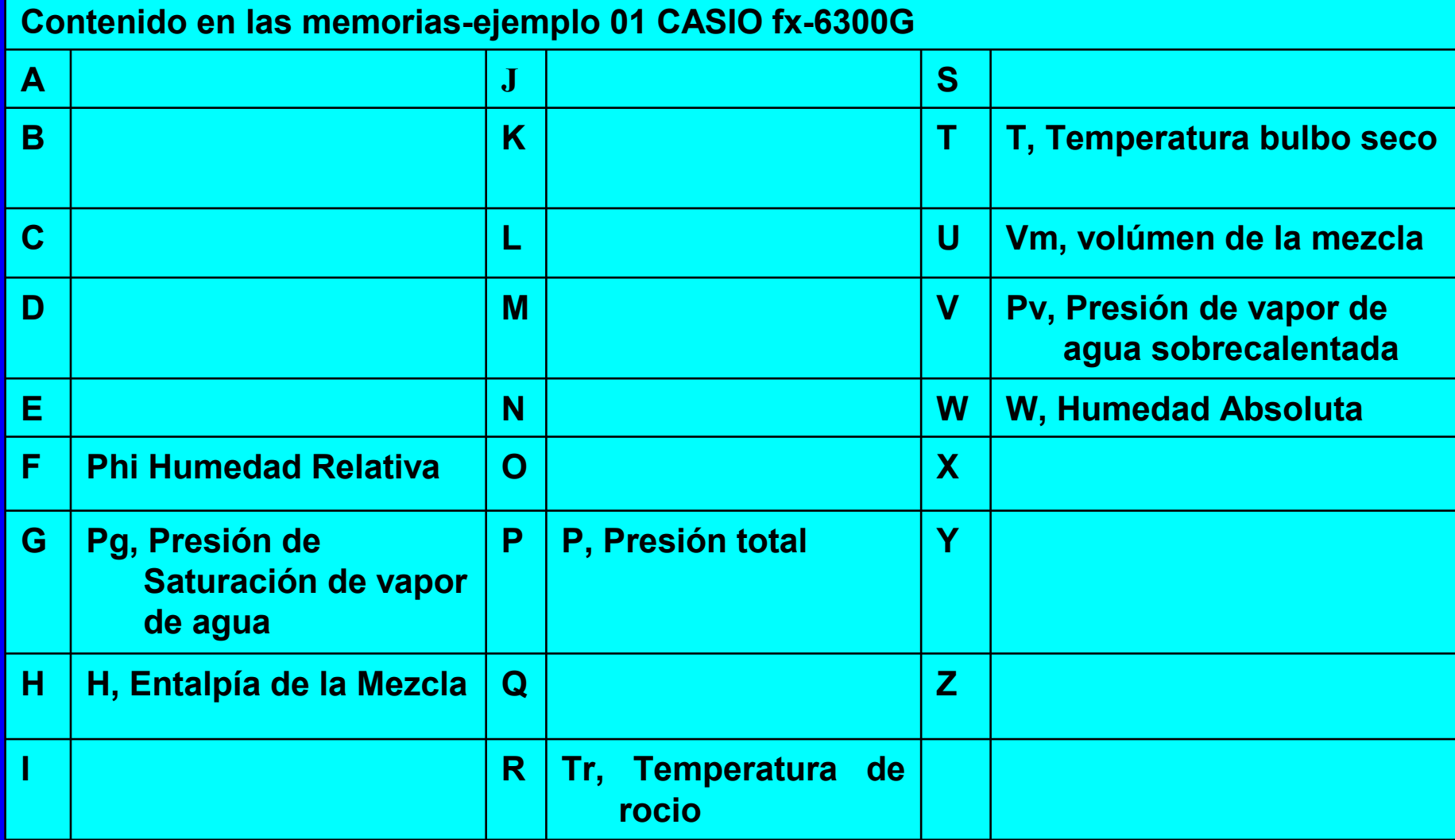

#### **Hoja de Programa: CÓDIGO FUENTE HP 49G – Ejemplo 01** Uso de hp user edit 4.0 / User-RPL

- $\bullet$   $\alpha$
- "BS-HR"
- $\bullet$
- $\bullet$  { "T" "Temp. Bulbo Seco (°C)" 0 }
- { "Ø" "Humedad Relativa" 0 }
- $\{$  "P" "Presion Total"  $\overline{0}$   $\}$
- $\bullet$
- $\bullet$
- $\bullet$  { }
- $\{ 25\ 50\ 1 \}$
- **INFORM**
- **•** DROP
- $\bullet$  OBJ $\rightarrow$
- **•** DROP
- 'P' STO
- $\bullet$  100 / 'Phi' STO
- 'T' STO
- $EXP(12.1929 (4109.1)/(T))$  $+273.15$ )-35.5) )<sup>'</sup> EVAL 'Pg' STO
- '0.622\*((Phi\*Pg)/(P-Phi\*Pg))' EVAL 'W' STO
- 'Phi\*Pg' EVAL 'Pv' STO
- $\bullet$  '-237.65 + (4109.1 / (12.1929 -LN(Pv)))' EVAL 'Tr' STO
- $\bullet$  '1.005\*T+W\*(2501.7+1.82\*T)' EVAL 'hm' STO
- $\bullet$  '(0.08314/29)\*((T+273.15)/(P-Pv))' EVAL 'V' STO
- W 6 RND "W(KgAg/KgAs)"  $\rightarrow$ TAG
- Tr 2 RND "Tr(C)"  $\rightarrow$  TAG
- hm 2 RND "hm $(KJ/KAs)$ "  $\rightarrow$  TAG
- V 3 RND "V(m3/KAs)"  $\rightarrow$  TAG
- $\{ P \text{ Phi } T \text{ Pg } W \text{ Pv } Tr \text{ hm } V \}$ PURGE

 $\bullet$   $\rightarrow$ 

#### **4.4.2 Hoja de Programa: Código fuente CÓDIGO FUENTE HP 49G** Uso de hpuser edit 4.0/ User RPL, ejemplo de aplicación 02

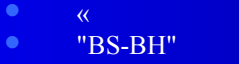

- $\bullet$   $\bullet$   $\{$
- { "T1 " "Temp. Bulbo Seco (°C)" 0 }
- { "Tsa1" "Temp. Bulbo Humedo (°C)" 0 }
- { "P " "Presion Total (bar)" 0 }
- $\bullet$
- $\bullet$
- $\bullet$   $\{ \}$
- $\bullet$  { 24 16 1}
- INFORM
- DROP
- $\bullet$  OBJ $\rightarrow$
- DROP
- 'P' STO
- 'Tsa1' STO
- 'T1' STO
- 'EXP(12.1929 (4109.1 / ((Tsa1+273.15)-35.5) ))' EVAL 'Pg2' STO
- <sup>1</sup> Phi<sup>2</sup>' STO
- '0.622\*Phi2\*Pg2/(P-Phi2\*Pg2)' EVAL 'Wsat2' STO
- '2501.7+1.82\*Tsa1' EVAL 'hv2' STO
- '4.19\*Tsa1' EVAL 'hf2' STO
- 'hv2-hf2' EVAL 'hfg2' STO
- '2501.7+1.82\*T1' EVAL 'hv1' STO
- 1.005 'cpa' STO
- '(cpa\*(Tsa1-T1)+Wsat2\*hfg2) / (hv1-hf2)' EVAL 'w1' STO
- $\sqrt{(w1*P)/(w1+0.622)}$ ' EVAL 'pv1' STO
- 'EXP(12.1929 (4109.1 / ((T1+273.15)-35.5) ))' EVAL 'Pg1' STO
- 'pv1/Pg1' EVAL 'Phi1' STO
- $\bullet$  '-237.65 + (4109.1 / (12.1929 LN(pv1)))' EVAL 'Tr' STO
- '1.005\*T1+w1\*(2501.7+1.82\*T1)' EVAL 'hm' STO
- $\bullet$  '(0.08314/29)\*((T1+273)/(P-pv1))' EVAL 'V' STO

#### **RESULTADOS RESULTADOS DE EJEMPLO DE APLICACIÓN 01**

**Cuadro 01: Resultados de propiedades termodinámicas de** ejemplo de aplicación 01

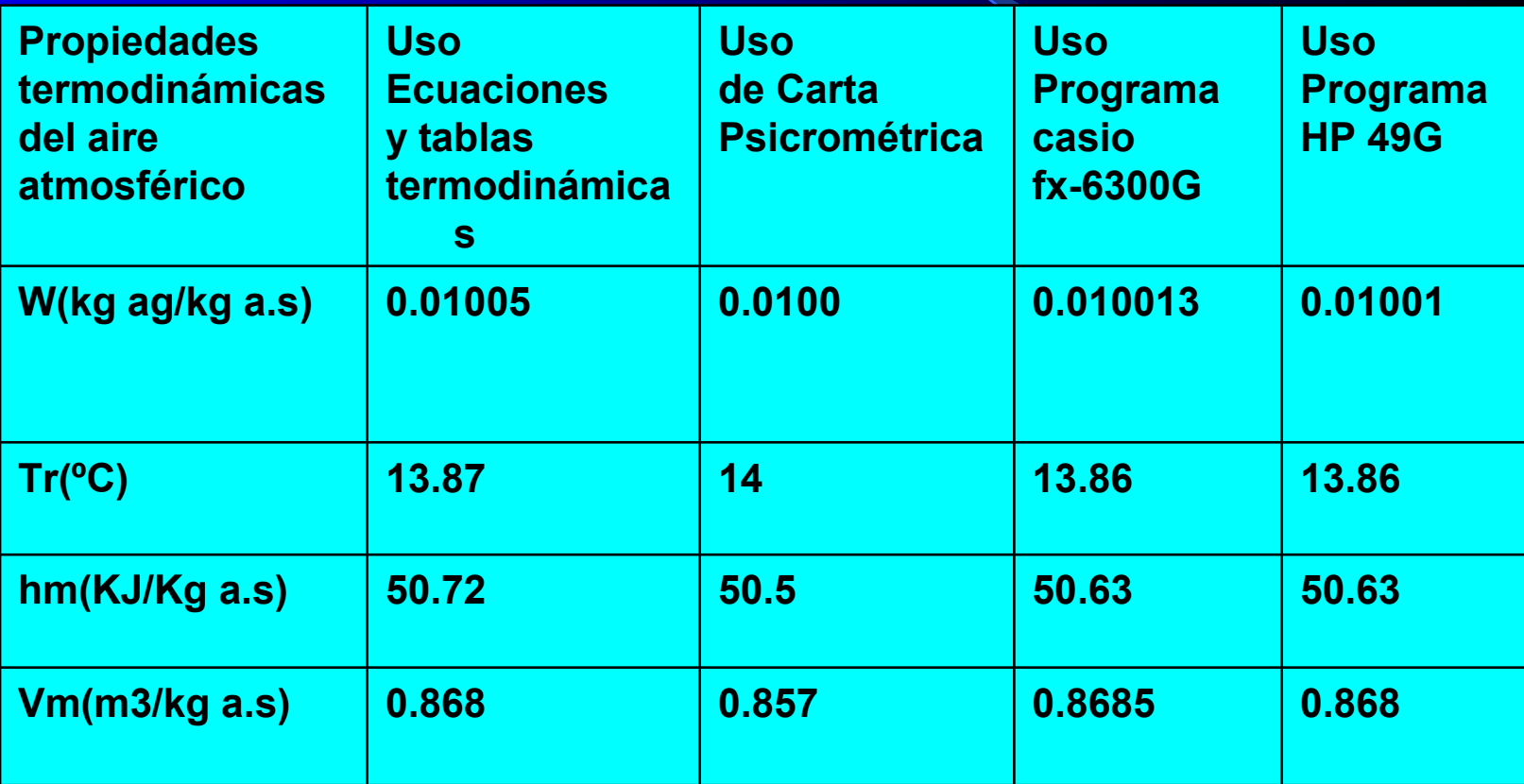

### **Cuadro 02: Error en la precisión respecto al uso de ecuaciones y tablas de ejemplo de aplicación 01**

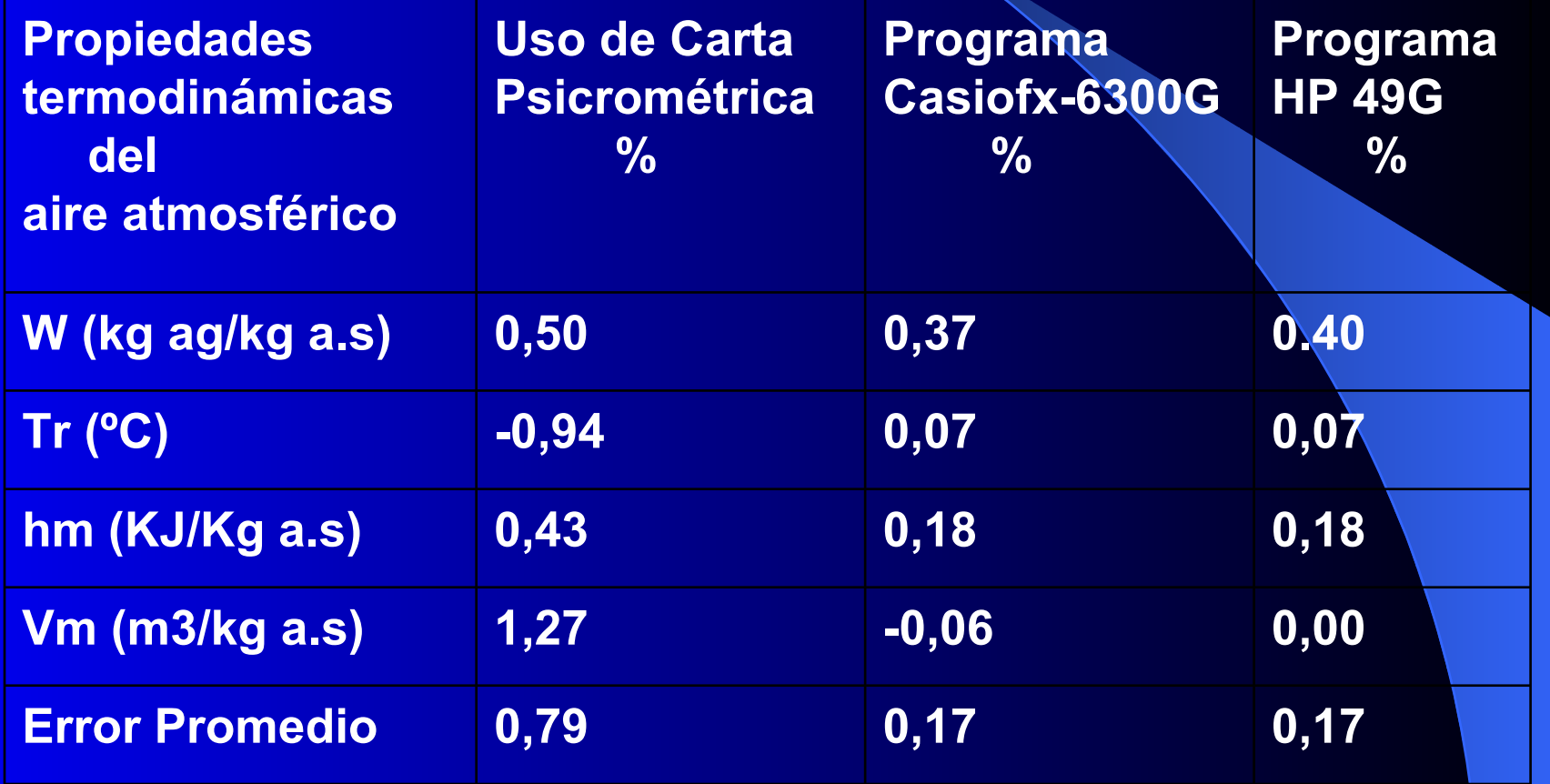

### **Cuadro 03: Tiempo de ejecución de ejemplo de aplicación 01**

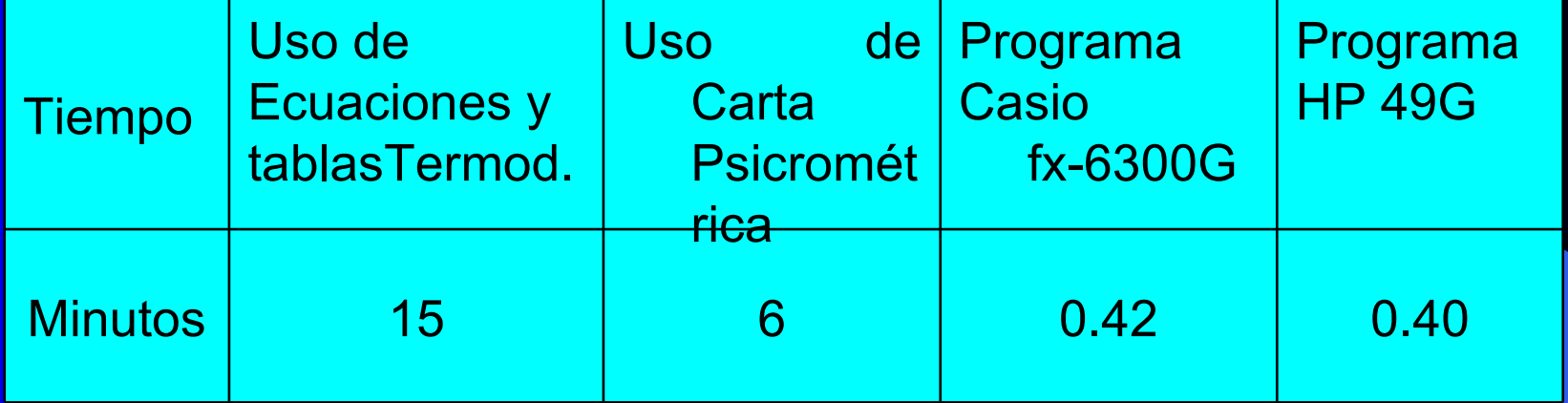

### **RESULTADOS DE EJEMPLO DE APLICACIÓN 02**

Cuadro 04: Resultados de propiedades termodinámicas de ejemplo de aplicación 02

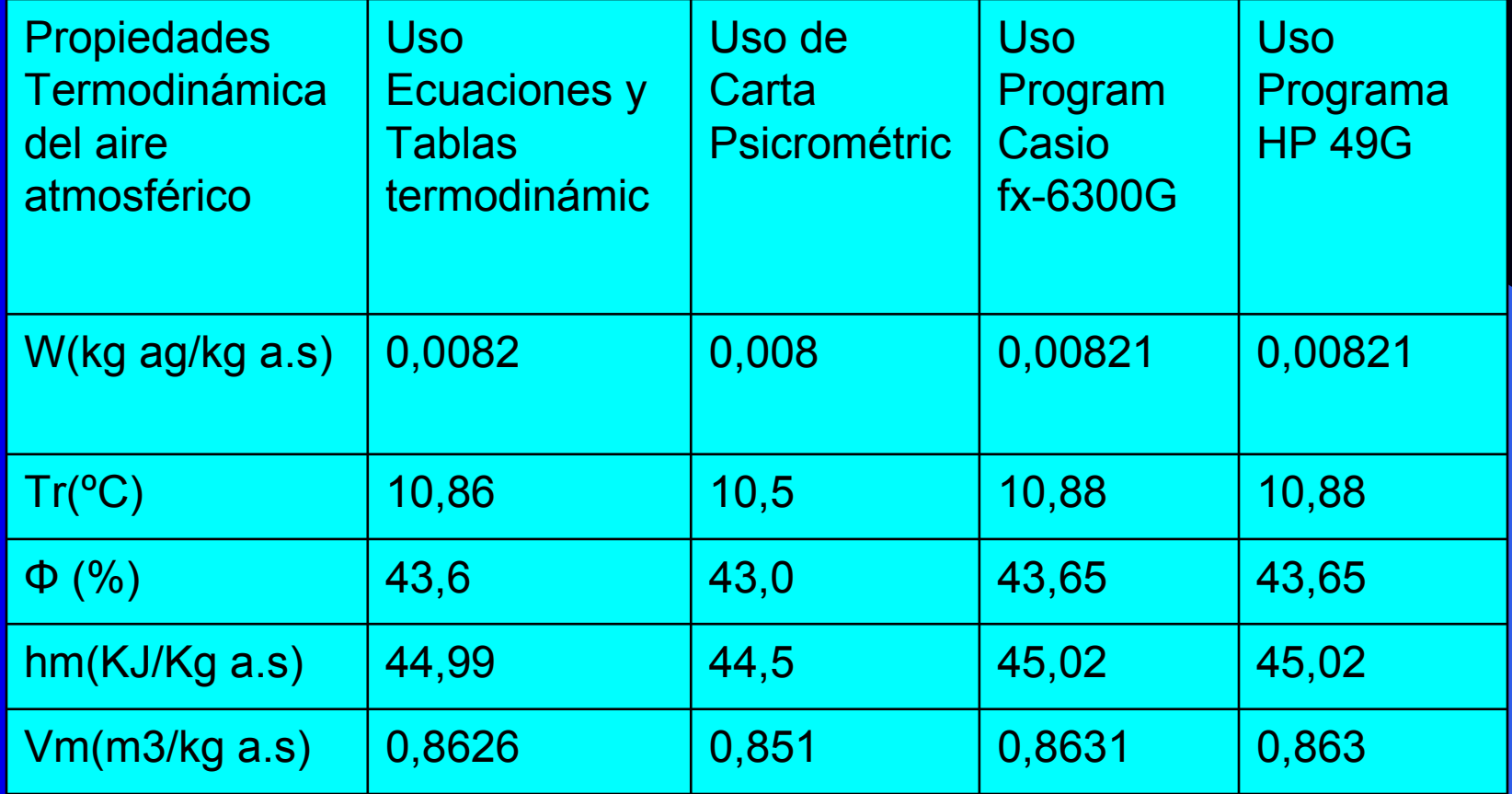

### **Cuadro 05: Error en la precisión respecto al uso de ecuaciones y tablas de ejemplo de aplicación 02**

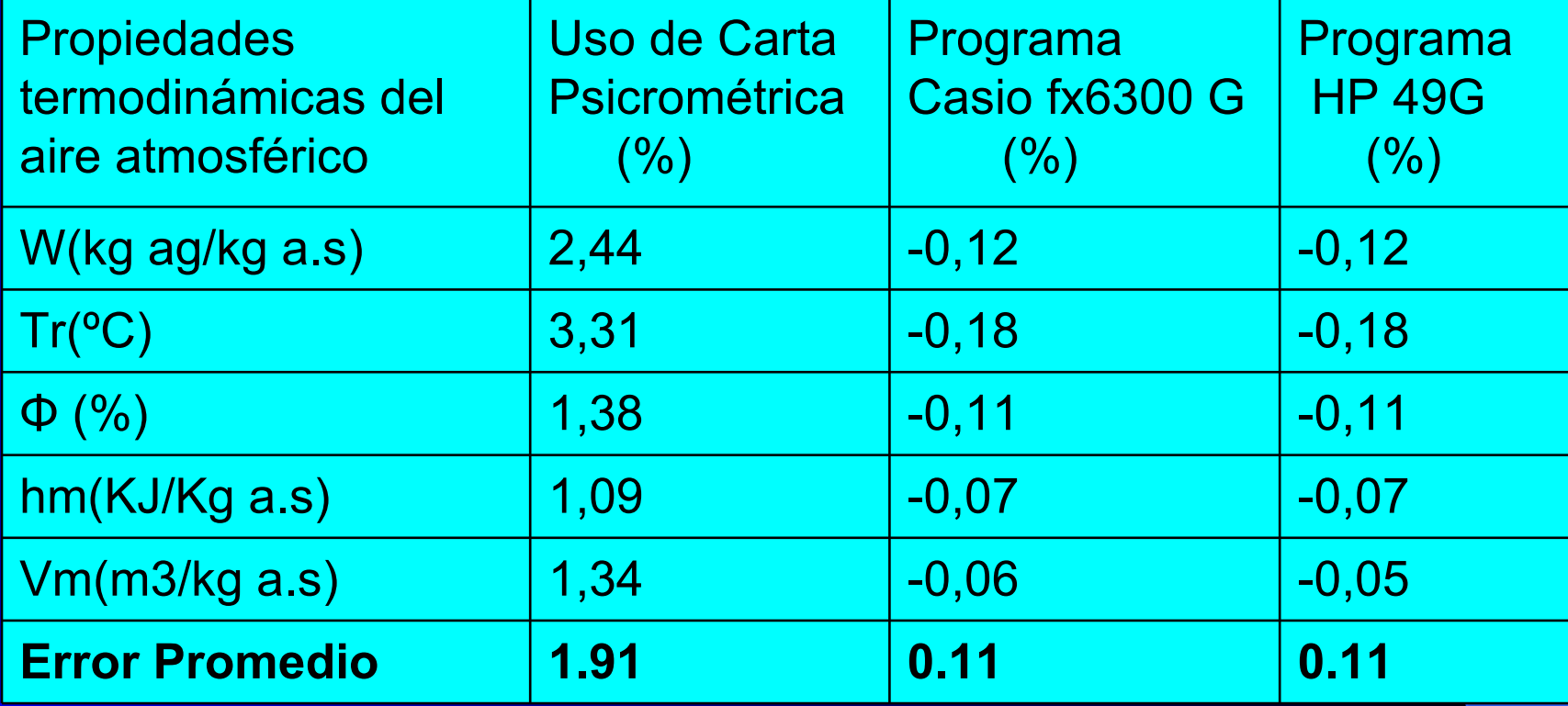

#### **Cuadro 06: Tiempo de ejecución de ejemplo de aplicación 02**

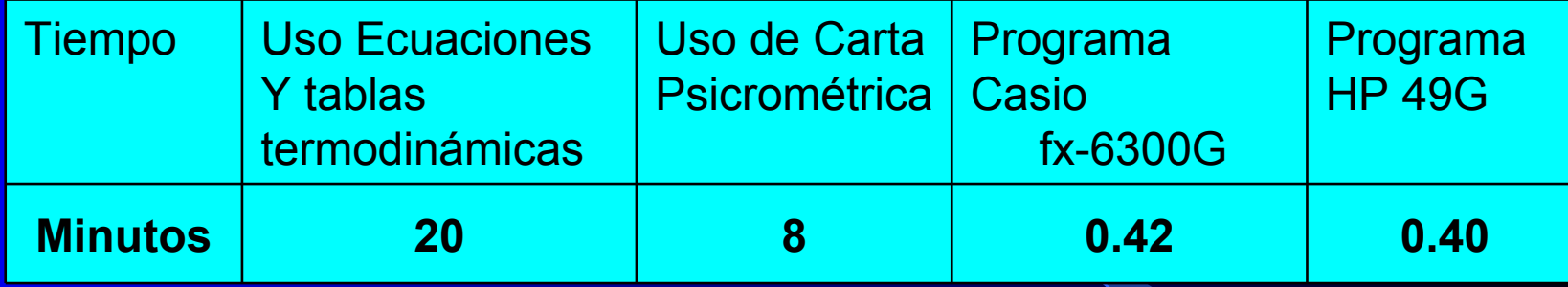

#### **RESULTADOS COMBINADOS EJEMPLOS DE APLICACIÓN 01 Y 02**

### **Cuadro 07: Precisión y Tiempo de ejecución promedio de los ejemplos 01 y 02**

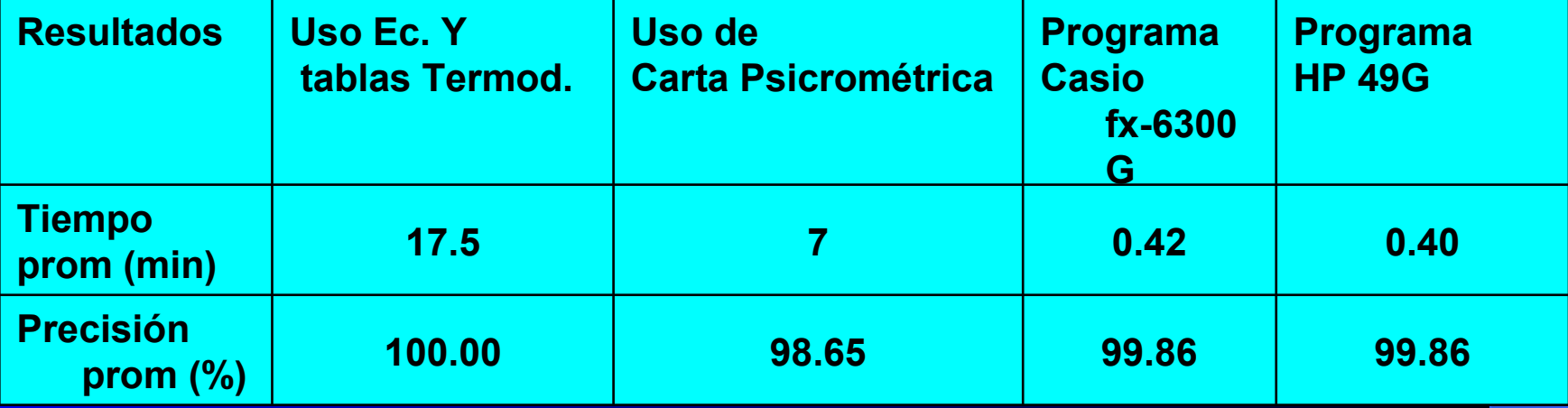

# **CAPITULO V**

# **CONCLUSIONES**

- 1.- Se creo 02 códigos fuente para una calculadora científica programable Casio fx-6300G y otros 02 códigos fuente para una calculadora científica HP 49G, para determinar las propiedades Termodinámicas del aire atmosférico y se ejecuto en los ejemplos de aplicación 01 y el ejemplo de aplicación 02.
- 2.- El programa de la calculadora científica HP 49G y el programa de la calculadora Casio fx-6300G tienen mayor precisión en el calculo de las propiedades termodinámicas del aire, con 99,83% para el ejemplo 01 y 99,89% de precisión para el ejemplo de aplicación 02.
- 3.- El programa de la calculadora científica HP 49G y el programa de la calculadora Casio fx-6300G, emplean 0.40 y 0.42 minutos o sea un tiempo menor a 30 segundos para ambos ejemplos de aplicación.
- 4.- El programa de calculo para determinar las propiedades del aire atmosférico para calculadoras científica Casio fx-6300G y HP 49G nos da una precisión en promedio del 99.86 % y en tiempo menor a 30 segundos en el procesamiento de los cálculos, lo cual es una gran ventaja en ingeniería.

# **CAPITULO VI**

## **RECOMENDACIONES**

- 1.- Para cualquier problema de Ingeniería, se debe realizar programas individuales o códigos fuente, según las características de cada ejemplo de aplicación.
- 2.- Verificar las memorias de las calculadoras para hacer un programa de cálculo; las calculadoras Casio fx 6300G tienen 400 bytes de memoria remanente (400 pasos) y 26 memorias alfabéticas.
- 3.- Solo se pueden realizar pequeños programas debido a la limitación que presentan las calculadoras Casio fx-6300G porque admiten solamente realizar 09 subprogramas.
- 4.- En las calculadoras HP 49G se pueden realizar programas grandes y complejos; cuentan con 512 KB y 1 MB de memoria flash. Y utiliza una combinación del modo algebraico y del método de notación polaca inversa (RPN- reverse polish notation).
- 5.- En general, Para solucionar problemas de ingeniería, se pude programar, también en otras calculadoras científicas que cuenten con un lenguaje de programación y capacidad de memoria requerida.
- 6.- Se recomienda el uso de calculadoras científicas programables, en soluciones de problemas de ingeniería porque nos ahorran tiempo y tienen menos error de precisión en los cálculos.

# Gracias